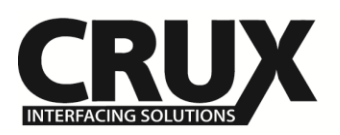

Rear-View Integration Solution for MERCEDES BENZ Sprinter Van with Audio15 System

# **Vehicle Applications**

## **MERCEDES BENZ**

2016 Metris 2014 – Up Sprinter (W906)

# **Features**

J

- Activates the Rear View Camera function of the Audio15 radio.

# Radio Compatibility

- Mercedes Benz Audio15 Navigation radio with or without Map Pilot

## Parts Included

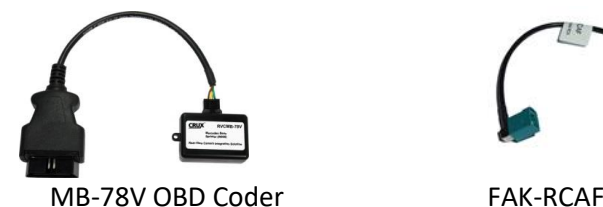

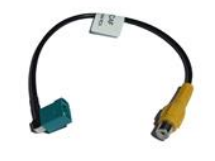

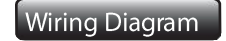

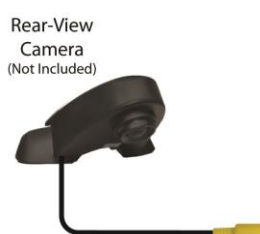

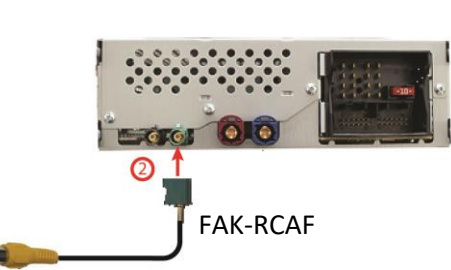

Connect the video RCA of the aftermarket rear-view camera to the female RCA connector of the FAK-RCAF cable.

Connect the Fakra plug of the FAK-RCAF cable to the green Fakra socket of the Audio15 radio.

⊙

## **Installation Instructions**

**1**

**2**

- 1. Locate OBD-port and remove cover (commonly located under the dashboard on the driver side).
- 2. Turn ignition switch to ACC.
- 3. Turn on radio and wait until the navigation has booted.
- 4. Plug coder into OBD-port.
- 5. Leave the MB-78V coder plugged in the OBD port for about 30 seconds.
- 6. When the navigation startup-screen shows, remove coder from OBD-port. *NOTE: If the radio does not power up after 2 minutes, turn the key OFF, remove the key, open door and close and wait another 2 minutes or until the car has powered down. Insert the key and turn to the ON position, the radio and RVC should now work. Disconnect the OBDII coder and have the customer keep it in a safe place.*
- 7. Your radio's rear view camera feature is now enabled.

To remove the Rear-View camera feature from the navigation's menu repeat steps 1-6. After the first use on a vehicle, the RVCMB-78V coder is personalized to this vehicle. On this vehicle the enabling and removing of the Rear-View camera feature can be repeated without limit.

**Crux Interfacing Solutions** 6860 Canby Avenue, Suite 104, Reseda, CA 91335

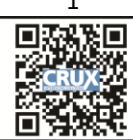

www.cruxinterfacing.com tel. #: (818) 609-9299 fax #: (818) 996-8188

rev.050417